# Jira Cloud 빗버킷 클라우드(Bitbucket Cloud) 연동(integration) 하기

이 문서는 Jira Cloud와 빗버킷 클라우드(Bitbucket Cloud)간 연동하는 방법을 공유하기 위해 작성되었다.

- [Jira Cloud와 Bitbucket 연동하기](#page-0-0)
- [Jira Cloud와 Bitbucket Cloud 간 연동\(Integration\) 확인](#page-1-0)

### <span id="page-0-0"></span>Jira Cloud와 Bitbucket 연동하기

Jira Cloud와 Bitbucket 연동을 위해서는 반드시 연동하는 계정이 관리자 계정이어야 한다.⊕

#### 1. 2. 설정 메뉴 선택 제품 메뉴 선택

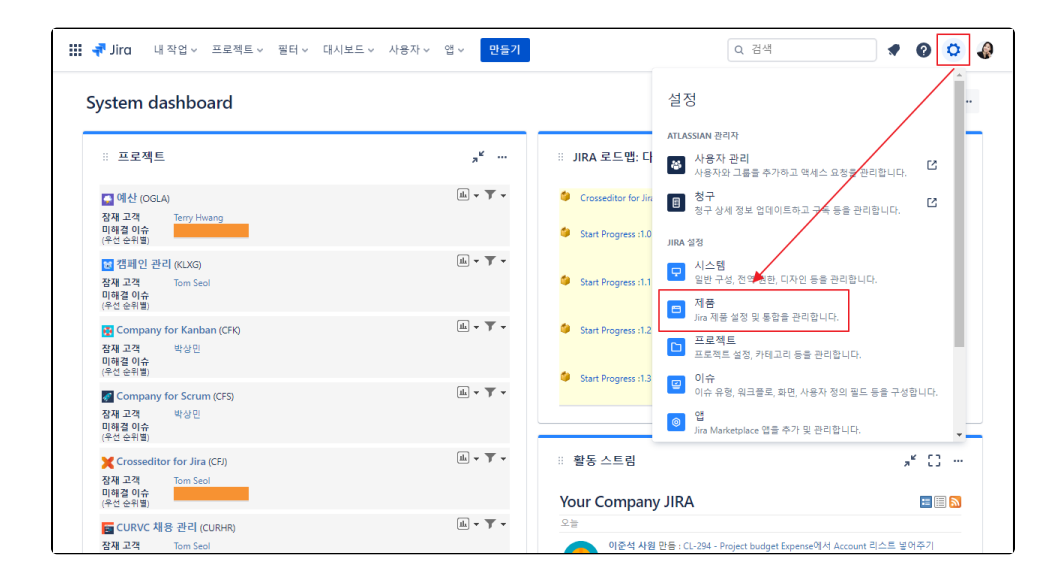

3. DVCS 계정 메뉴 선택

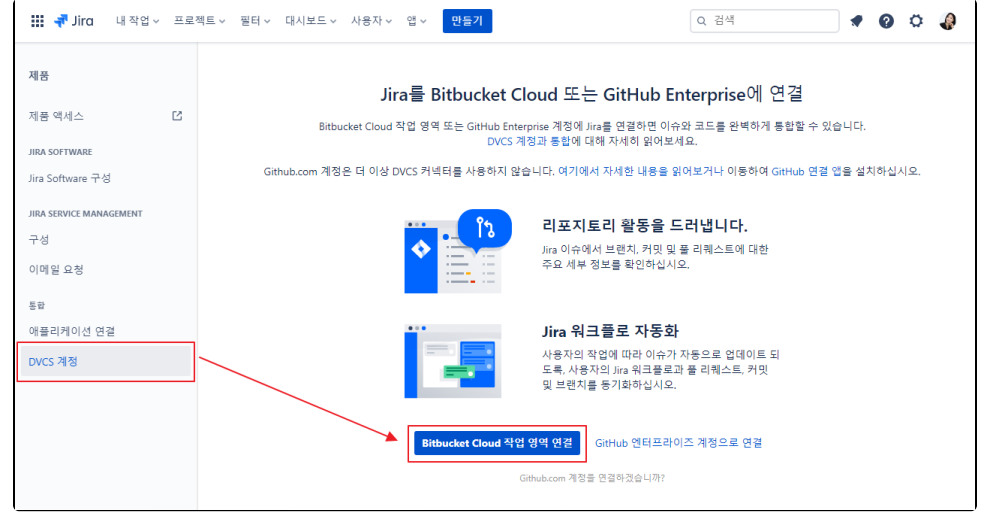

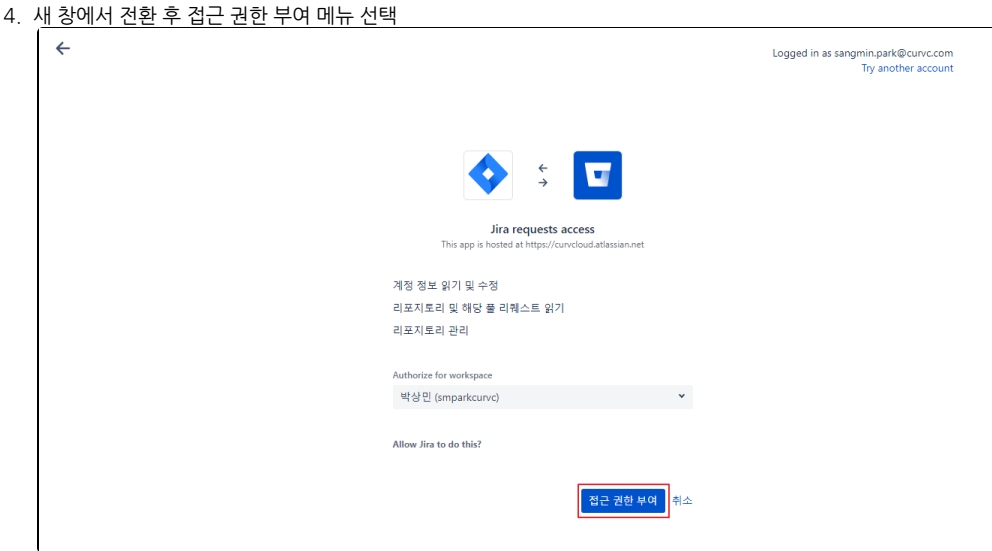

### 5. 접근 허가 선택

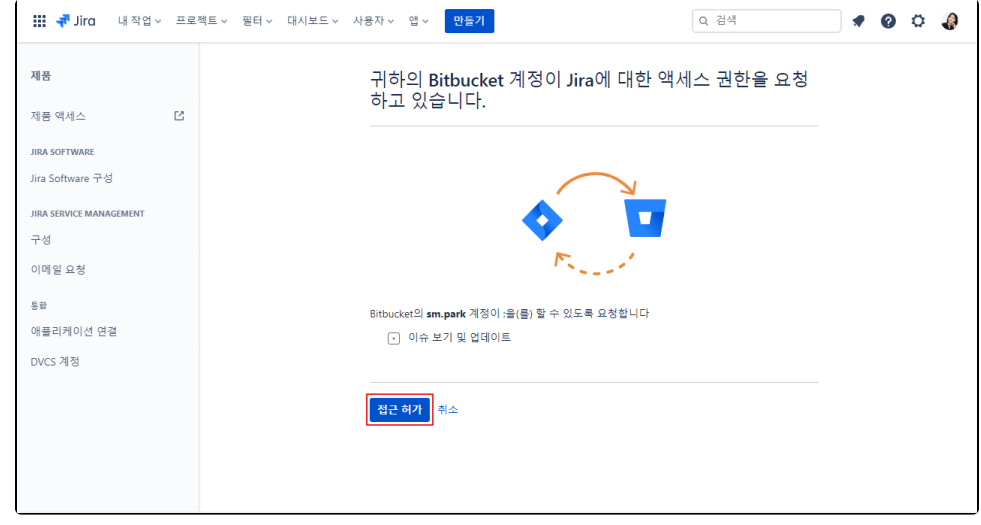

### 6. 연동 완료

<span id="page-1-0"></span>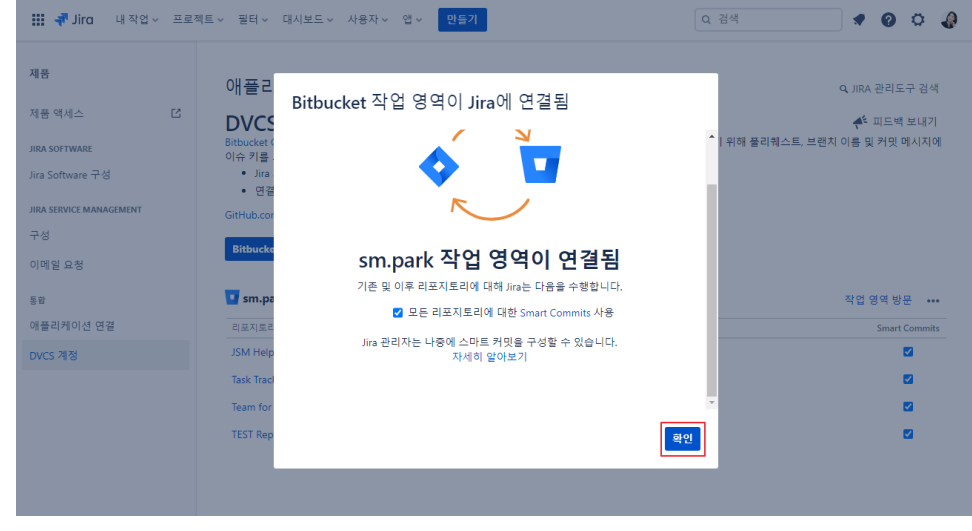

### Jira Cloud와 Bitbucket Cloud 간 연동(Integration) 확인

1. 2. 연동된 Bitbucket에서 pull-request시 Jira ticket ID를 입력 후 pull-request 진행

Jira ticket ID가 링크된 상태로 나타나며, 연결이 되었다면 우측 Details에 Jira ticket 정보가 나타남

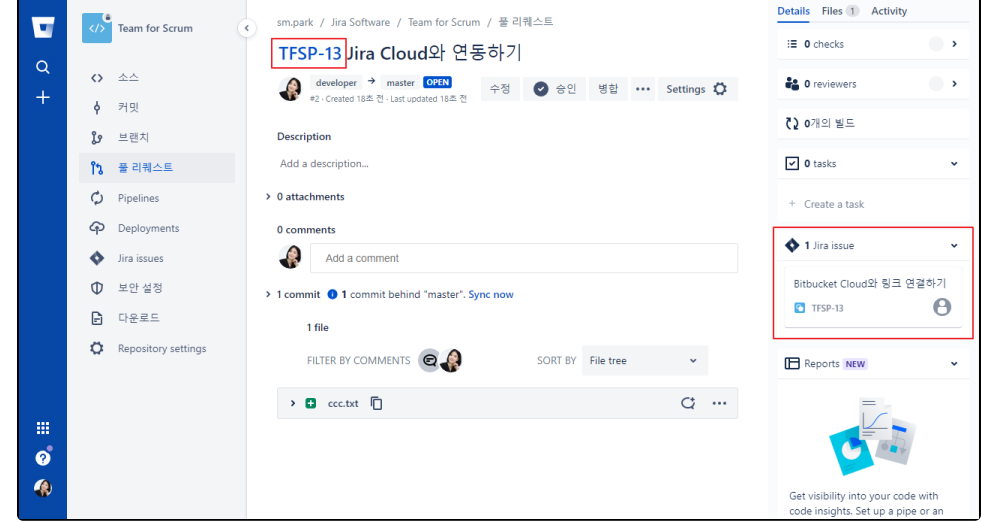

3. Bitbucket Cloud에서 Jira ticket 화면

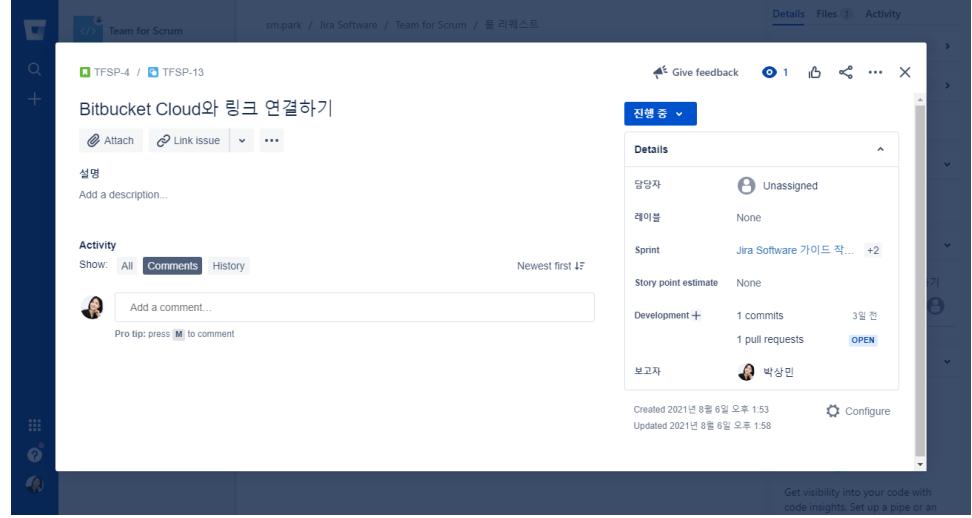

4. Jira Cloud에서 ticket 화면

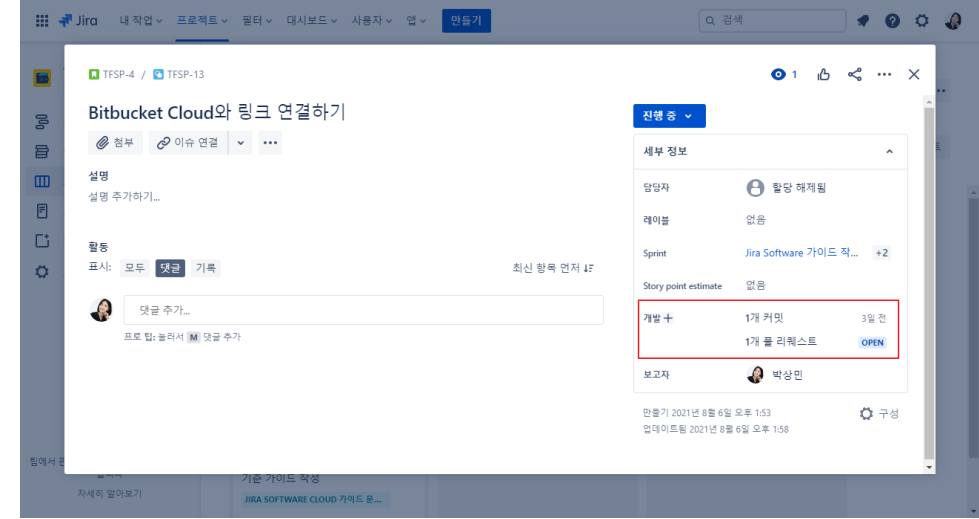

## $\overline{0}$  참고사항

Jira Cloud와 Bitbucket Cloud가 연동되어 있다면, 아래 화면 처럼 pull-request merge시 티켓을 자동으로 전환 할 수도 있다.

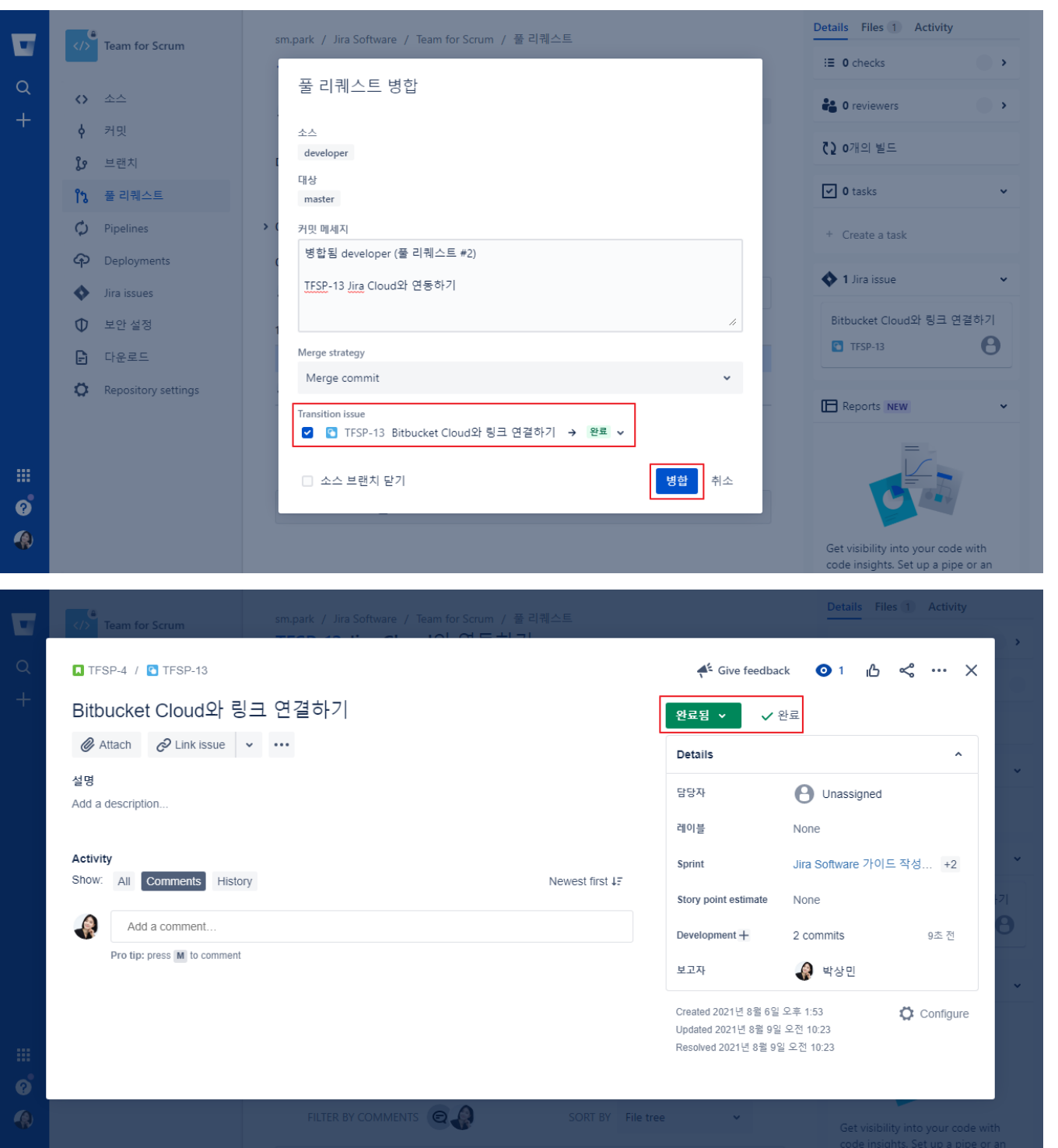